**What's New** SAP Business One Document Version: 1.0 – 2012-08-27

# **What's New in SAP Business One 9.0**

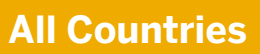

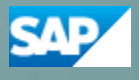

**PUBLIC**

### **Typographic Conventions**

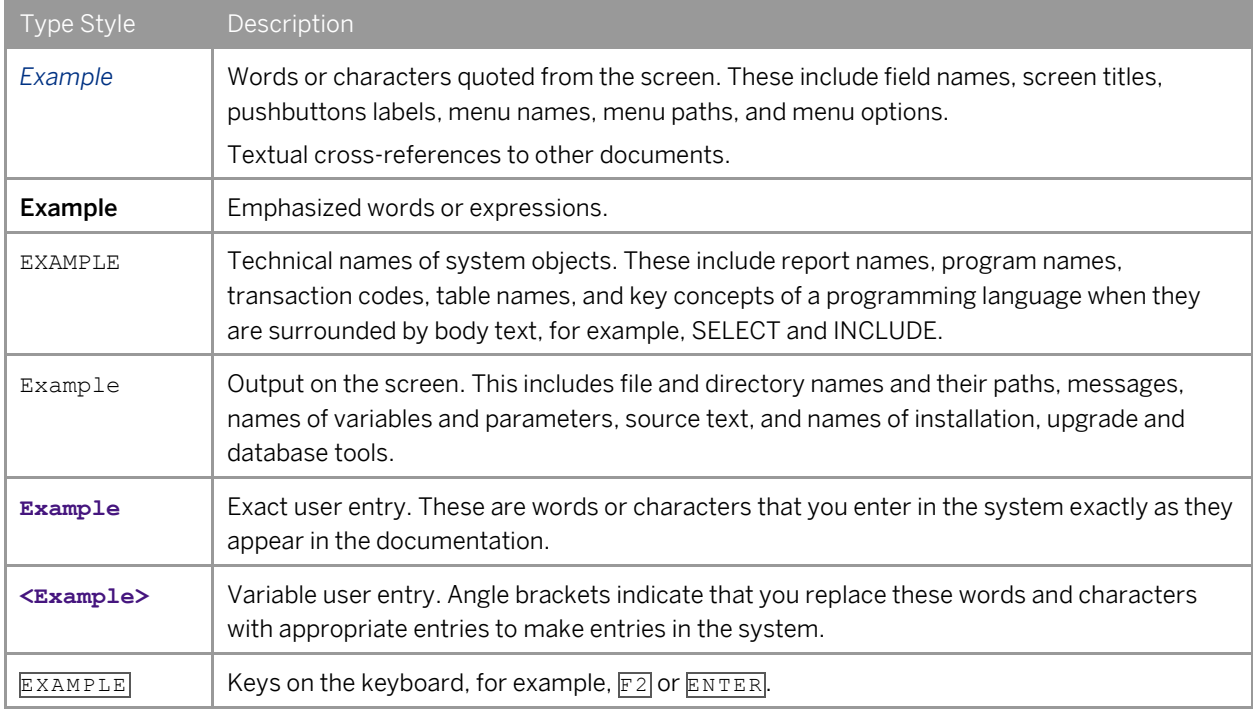

#### **Table of Contents**

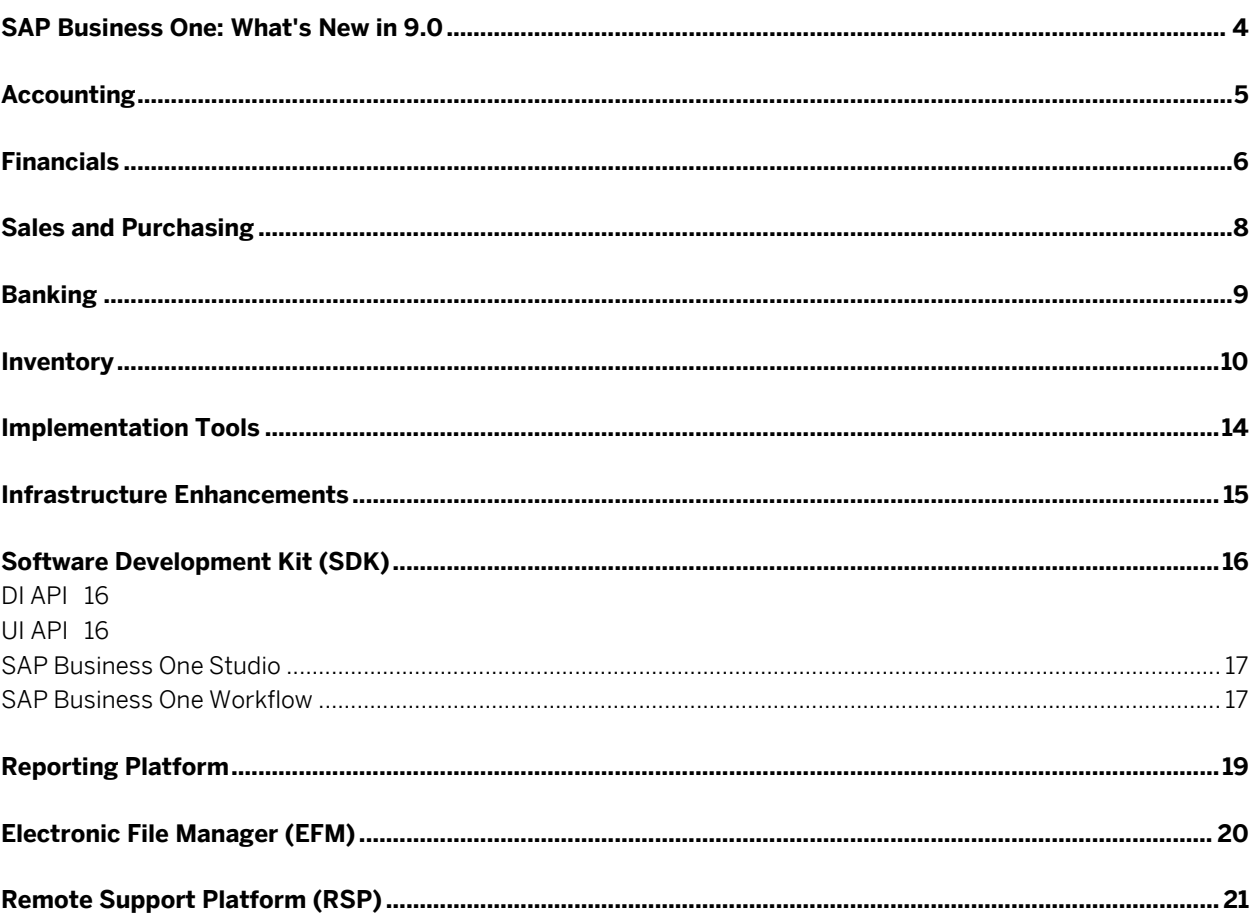

#### **SAP Business One: What's New in 9.0**

This document briefly describes major functional enhancements and modifications implemented in SAP Business One 9.0.

#### 1 Note

For the most up-to-date information, see SAP Note [1744462.](https://b1-support.wdf.sap.corp/sap/support/notes/1744462) This is a collective, central SAP Note for SAP Business One 9.0.

To access SAP Notes:

- 1. In your Web browser address bar, enter the following URL: <http://service.sap.com/smb/sbocustomer>
- 2. From the menu at the top, click *Get Support*.

**4**

#### **Accounting**

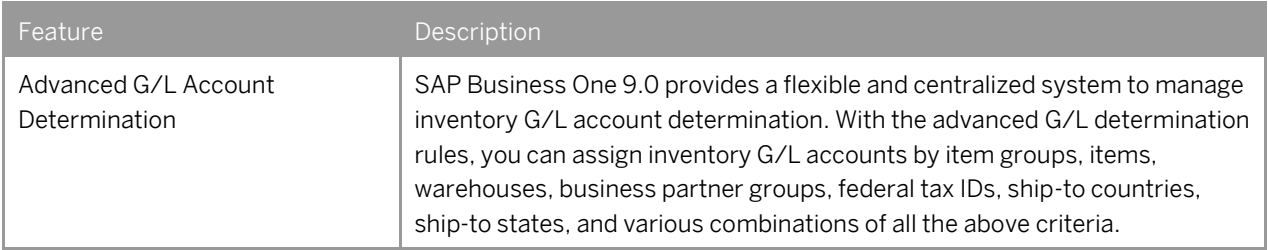

#### **Financials**

<span id="page-5-0"></span>

| Feature                                    | Description                                                                                                    |
|--------------------------------------------|----------------------------------------------------------------------------------------------------|
| Deferred Tax Enablement in<br>Manual $JE1$ | SAP Business One 9.0 enables you to manage deferred tax in manual<br>journal entries, journal vouchers, posting templates, and recurring postings.                                                    |
| <b>Fixed Assets</b>                        | SAP Business One 9.0allows you to manage fixed assets using a fully<br>integrated solution.                                                                                                    |
|                                            | In addition to the functions provided by the Fixed Asset Solution in SAP<br>Business One 8.82, the fixed assets functionality implemented in SAP<br>Business One 9.0 enables you to do the following: |
|                                            | Plan the depreciation of your fixed assets using a new depreciation<br>method "Straight Line Period Control"                                                                                          |
|                                            | Calculate the depreciation of fixed assets with the monthly base<br>$\bullet$                                                                                                    |
|                                            | Manage fixed assets-related information in item master data                                                                                                    |
|                                            | Purchase and sell your fixed assets using the following types of<br>marketing document:                                                                                                    |
|                                            | A/P invoice<br>$\circ$                                                                                                    |
|                                            | A/P credit memo<br>$\Omega$                                                                                                    |
|                                            | A/P correction invoice <sup>2</sup><br>$\circ$                                                                                                    |
|                                            | A/P correction invoice reversal <sup>2</sup><br>$\circ$                                                                                                    |
|                                            | A/P reserve invoice                                                                                                    |
|                                            | A/R invoice<br>$\circ$                                                                                                    |
|                                            | A/R reserve invoice<br>$\circ$                                                                                                    |
|                                            | Create payments with cash discount for purchased fixed assets. SAP<br>Business One credits the discounted part from the fixed assets by<br>automatically creating a capitalization credit memo.       |
|                                            | Change the asset class of a fixed asset by creating a transfer document<br>$\bullet$                                                                                                    |
|                                            | Appreciate a fixed asset by creating a manual depreciation document<br>٠                                                                                                    |
|                                            | Apply more than one set of accounts to each fixed asset, so that the<br>$\bullet$<br>asset depreciation and transactions can be posted to more than one set<br>of journal entries at the same time    |
|                                            | Perform fixed asset revaluation<br>$\bullet$                                                                                                    |
|                                            | Apply multi-dimensions to fixed assets in cost accounting                                                                                                    |
|                                            | View the statuses and detailed transactions of your fixed assets in the<br>following two reports:                                                                                                    |

<sup>&</sup>lt;sup>1</sup> Available only in the following localizations: Costa Rica, France, Guatemala, Italy, Mexico, South Africa, and Spain

l

<sup>&</sup>lt;sup>2</sup> Available only in the following localizations: Czech Republic, Hungary, Poland, Russia, and Slovakia

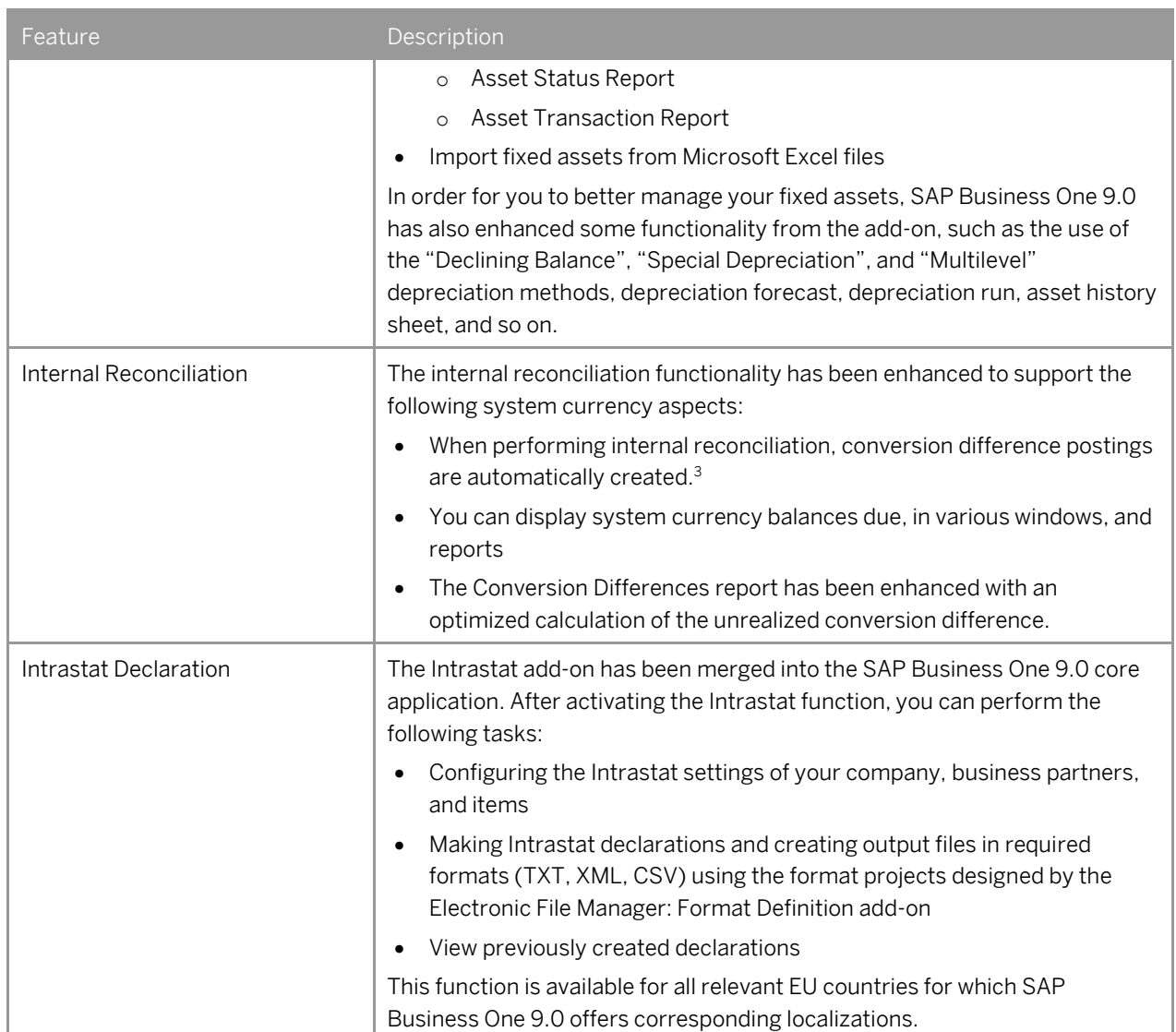

<sup>3</sup> You must define realized conversion difference accounts on the *Sales*, *Purchasing*, and *General* tabs of the *G/L Account Determination* window.

#### **Sales and Purchasing**

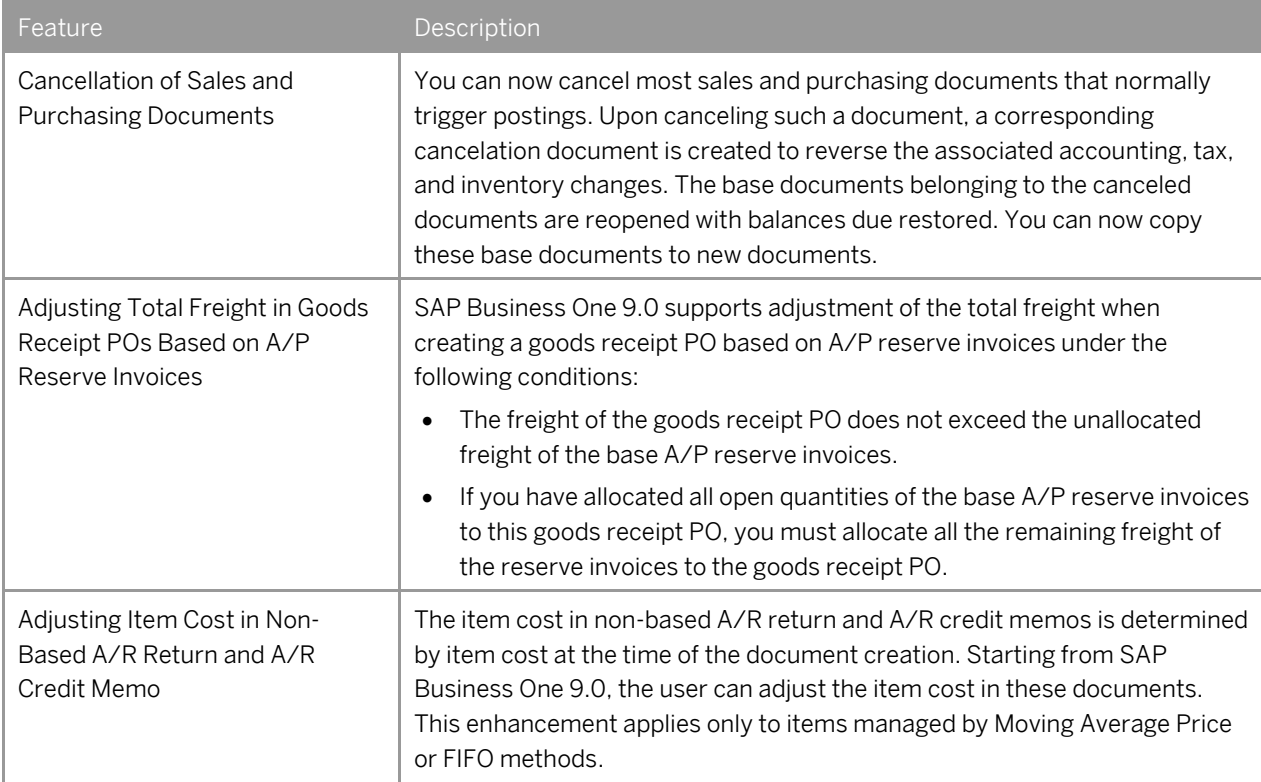

### **Banking**

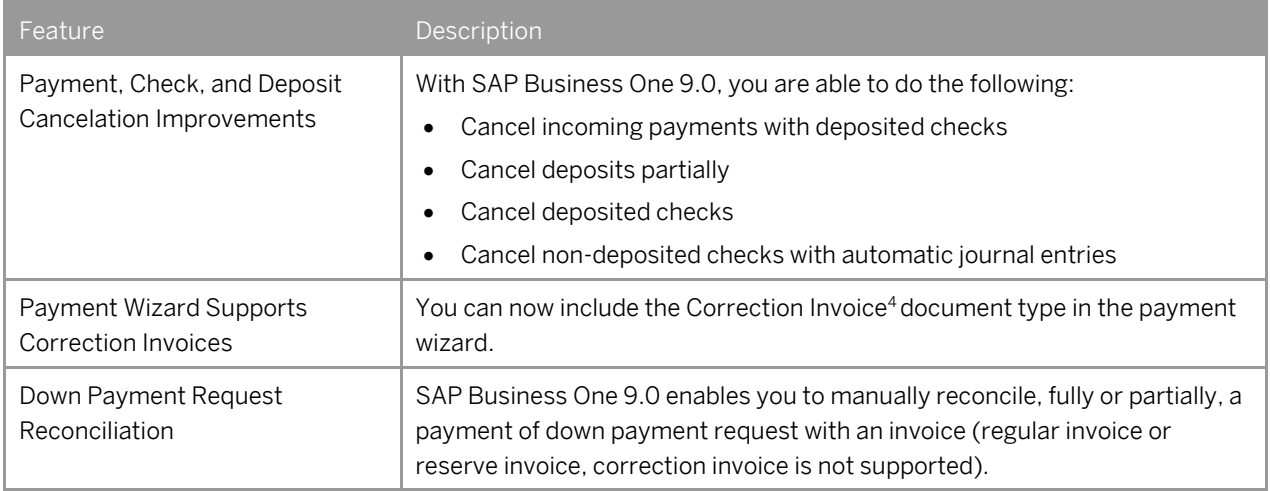

<sup>4</sup>Available only in the following localizations: Czech Republic, Hungary, Poland, Russia, and Slovakia

#### **Inventory**

<span id="page-9-0"></span>

| Feature              | Description                                                                                                    |
|----------------------|----------------------------------------------------------------------------------------------------|
| <b>Bin Locations</b> | SAP Business One 9.0 allows you to manage bin locations for your<br>warehouses. You can enable the bin location function for individual<br>warehouses.                                                                                                    |
|                      | <b>Bin Location Related Documents</b>                                                                                                    |
|                      | After you enable the bin location function for intended warehouses, you<br>need to record bin locations in those warehouses for all receipts and issues<br>of inventory, including the processing of the following documents or<br>transactions:                                                                                               |
|                      | Goods receipt PO, goods return, A/P invoice, A/P credit memo, A/P<br>debit memo (Mexico), A/P correction invoice <sup>5</sup> , A/P correction invoice<br>reversal <sup>5</sup> , delivery, return, A/R invoice, A/R invoice + payment, A/R<br>credit memo, A/R correction invoice <sup>5</sup> , A/R correction invoice reversal <sup>5</sup> |
|                      | Goods receipt, goods issue, inventory transfer, inventory taking<br>$\bullet$                                                                                                    |
|                      | Receipt from production, issue for production                                                                                                    |
|                      | Pick and Pack                                                                                                    |
|                      | During the receipt, issue, and transfer of goods, SAP Business One 9.0 lets<br>you automate the process of allocating goods from and to bin locations. You<br>also can perform the allocation manually.                                                                                                    |
|                      | <b>Inventory in Bin Locations</b>                                                                                                    |
|                      | To better manage the inventory in your bin locations, SAP Business One 9.0<br>enables you to do the following:                                                                                                    |
|                      | View the information of stored items, such as the item quantity, and<br>number of items                                                                                                    |
|                      | Restrict the storage of your bin locations, for example, to a particular<br>batch, item, or item group                                                                                                    |
|                      | Restrict the use of your bin locations, for example, to receiving or<br>$\bullet$<br>issuing goods only                                                                                                    |
|                      | Replenish the inventory in your bin locations if the inventory level falls<br>below the minimum                                                                                                    |
|                      | <b>Bin Location Management</b>                                                                                                    |
|                      | To facilitate the management of bin locations, SAP Business One 9.0<br>supports the generation, update, and deletion of bin locations in batches.                                                                                                    |
|                      | <b>Serials and Batches</b>                                                                                                    |
|                      | SAP Business One 9.0 lets you maintain serials and batches in your bin<br>locations. When you issue serials and batches from bin locations, you can                                                                                                    |

<sup>5</sup> Available only in the following localizations; Czech Republic, Hungary, Poland, Russia, and Slovakia

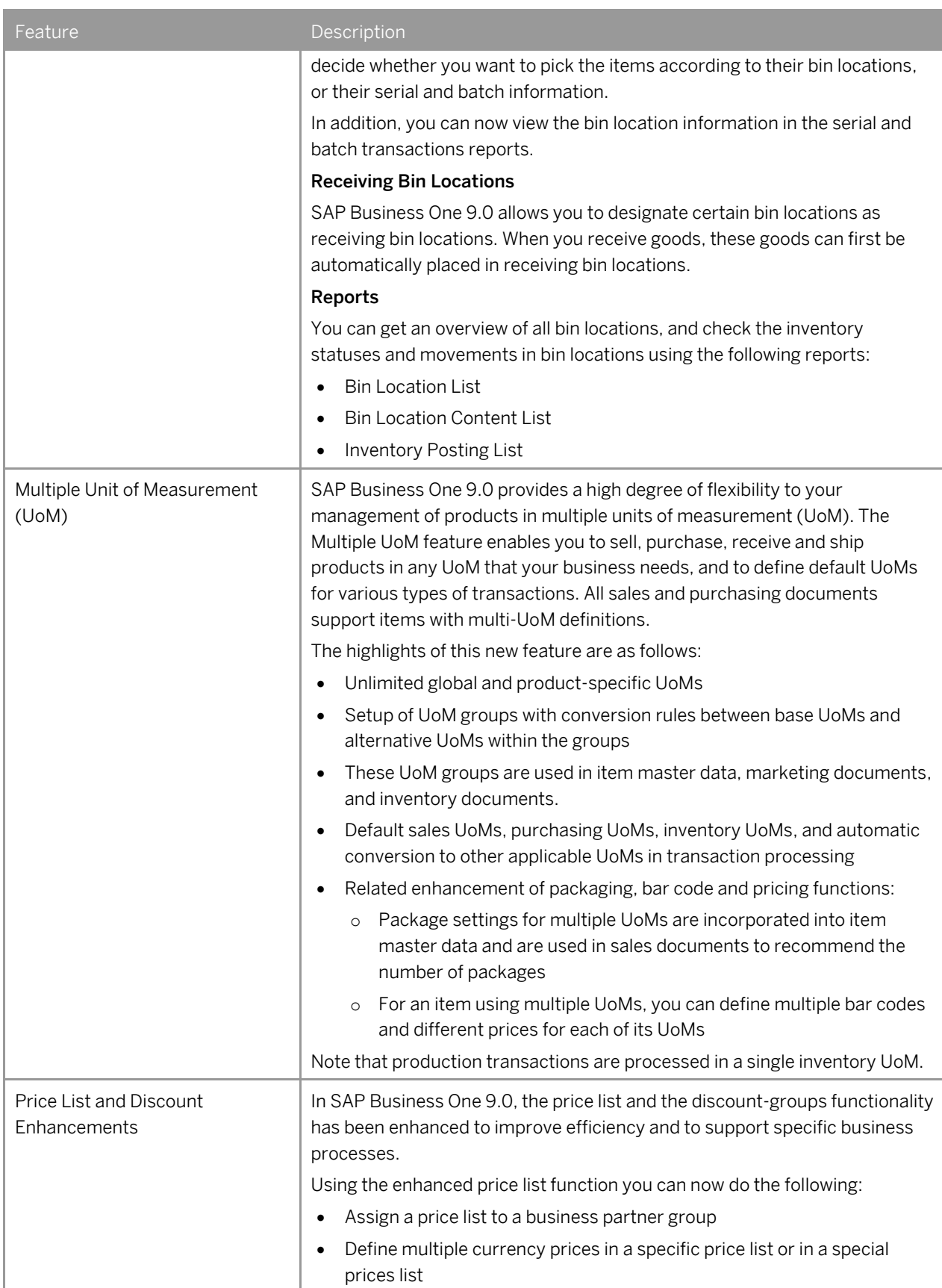

| Feature                                           | Description                                                                                                    |
|---------------------------------------------------|----------------------------------------------------------------------------------------------------|
|                                                   | Define prices and special prices for different units of measurement, of a<br>specific item<br>Define price lists as active or inactive<br>In addition, you can now decide whether to remove unpriced items from the<br>database in order to reduce the database size and impact on performance<br>when running applications on the database.<br>Using the enhanced discount groups function you can now do the following:<br>Define discount groups for all business partners, for customer groups or<br>for vendor groups<br>Define discounts for specific items<br>$\bullet$<br>Define variable discounts based on quantity bought<br>$\bullet$<br>Define discount groups as active or inactive<br>Define discountable control for a business partner and for an item<br>Allocate multiple discounts<br>You can get an overview of all prices and discounts using the following<br>reports:<br>Price report<br>Discount report<br>These reports are also available from within marketing documents, enabling<br>the user to track the source price and discount of each item during<br>document creation.                                                                                                    |
| Serial and Batch Items in Drop<br>Ship Warehouses | SAP Business One 9.0 now lets you manage serial and batch items in drop<br>ship warehouses. After you enable the serial and batch management for<br>your drop ship warehouses, you can do the following:<br>Allocate serial and batch items in drop ship warehouses to newly<br>created documents. The documents include the following:<br>Sales order, delivery, return, A/R invoice, A/R invoice + payment,<br>$\circ$<br>A/R credit memo, A/R Debit Memo, A/R reserve invoice, A/R<br>correction invoice <sup>6</sup> , A/R correction reversal <sup>6</sup><br>Goods receipt PO, goods return, A/P invoice, A/P credit memo,<br>$\circ$<br>A/P Debit Memo, A/P correction invoice <sup>6</sup> , A/P correction reversal <sup>6</sup><br>Maintain the serial and batch information for items in drop ship<br>warehouses using Serial Number Management and Batch Management.<br>View the transactions of the serial and batch items in drop ship<br>$\bullet$<br>warehouses using Serial Number Transactions Report and Batch<br><b>Number Transactions Report.</b><br>Transfer the serial and batch information of items in drop ship<br>$\bullet$<br>warehouses to the target company during year transfer (available in<br>Israel only).<br>In addition, if your serial items in drop ship warehouses are delivered, SAP |

<span id="page-11-0"></span><sup>&</sup>lt;sup>6</sup> Available only in the following localizations: Czech Republic, Slovakia, Hungary, and Poland, and Russia

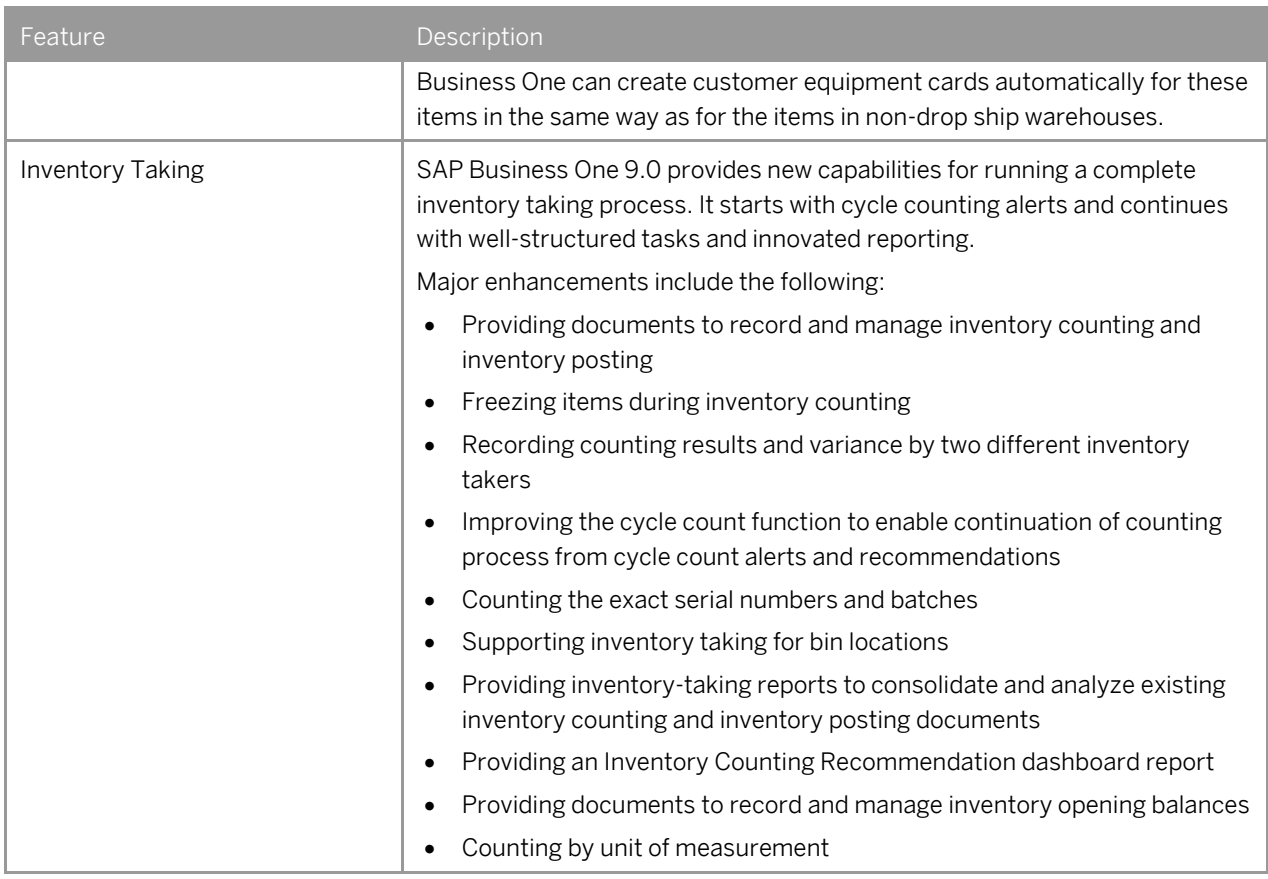

### **Implementation Tools**

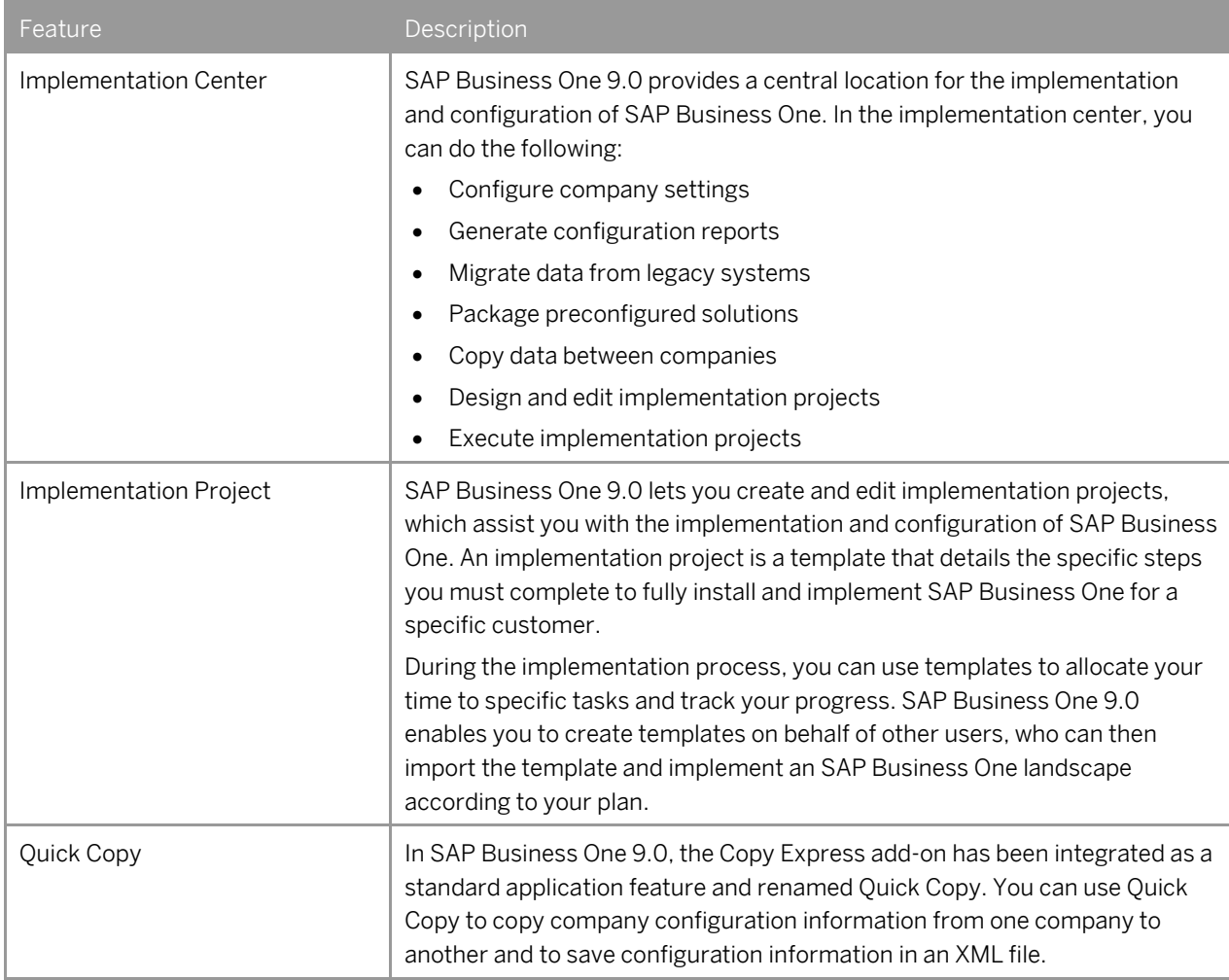

#### **Infrastructure Enhancements**

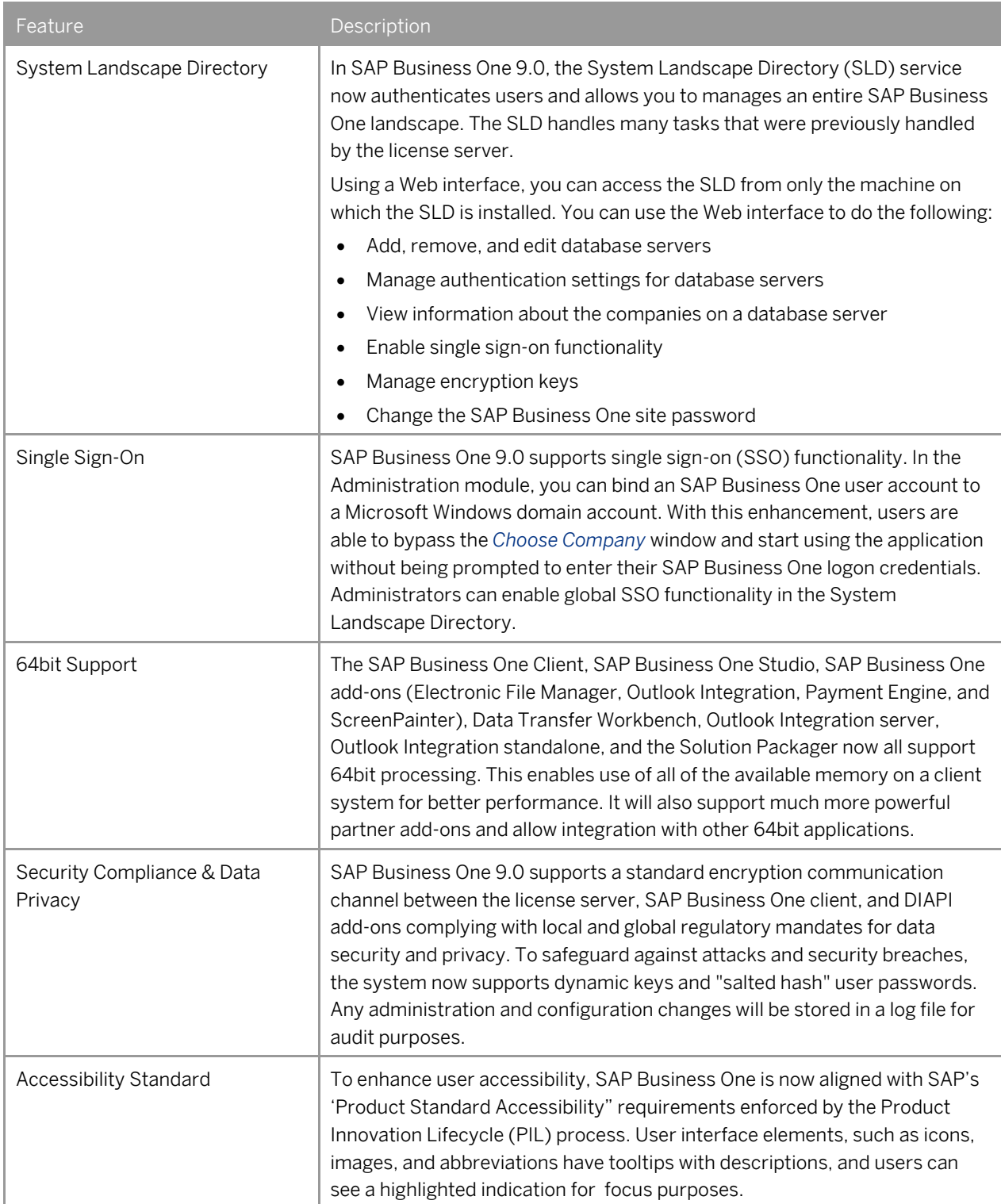

### **Software Development Kit (SDK)**

SAP Business One is equipped with a programming API based on COM technology. You can use the functional scope of SAP Business One as supplied, or adapt it to your specific requirements. The API is delivered as a Software Development Kit (SDK), including development documentation and code samples.

The SAP Business One SDK enables you to extend and change the functionality of SAP Business One to create industry and company functionality and interfaces with third-party tools.

#### DI API

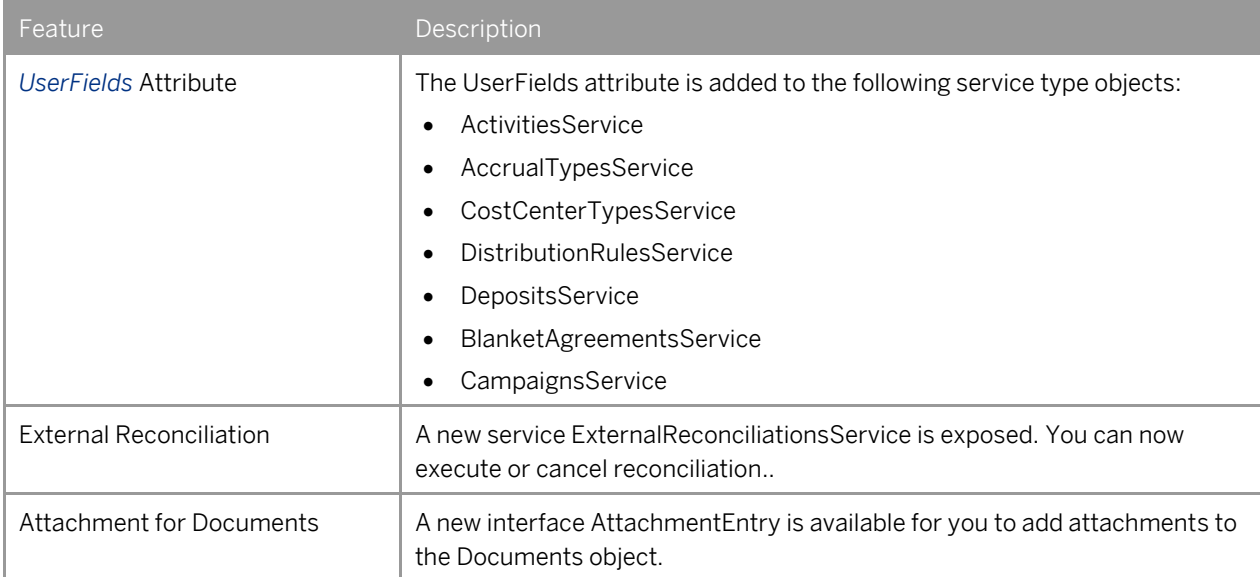

#### UI API

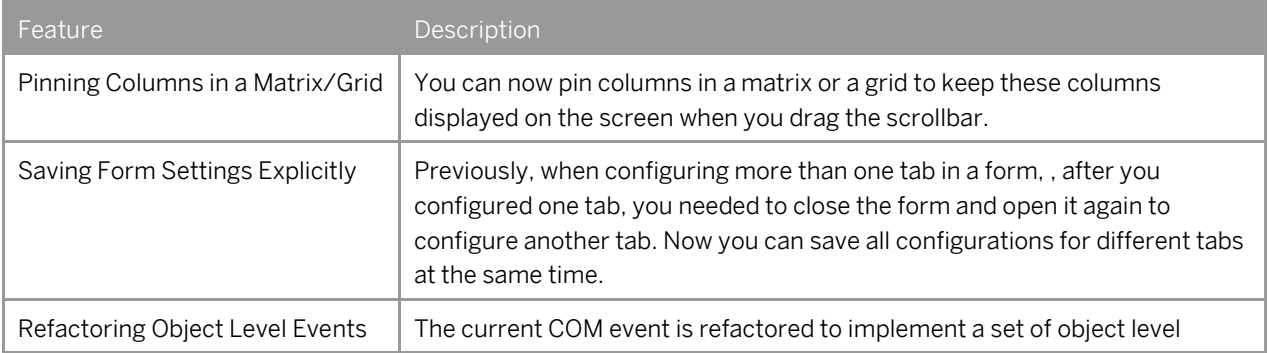

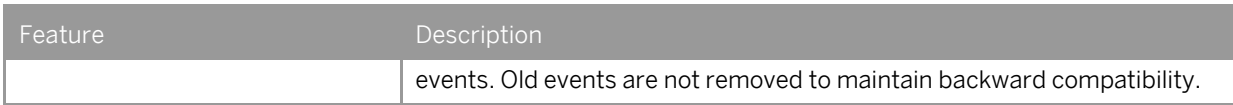

#### SAP Business One Studio

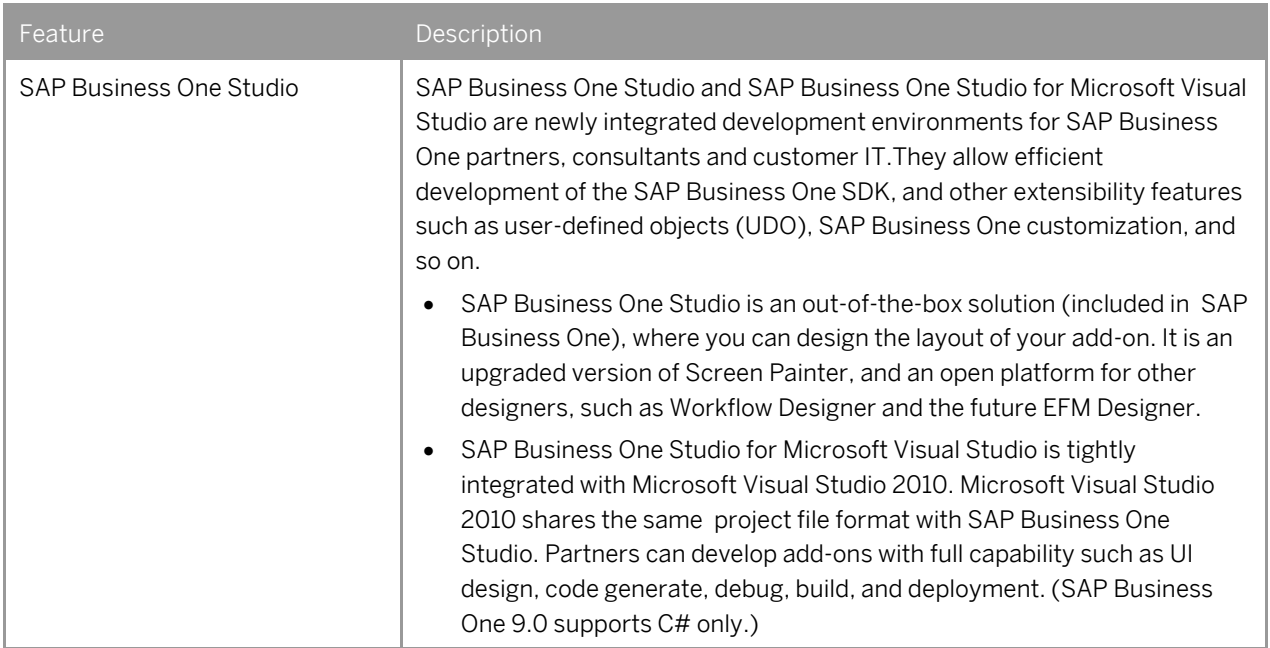

#### SAP Business One Workflow

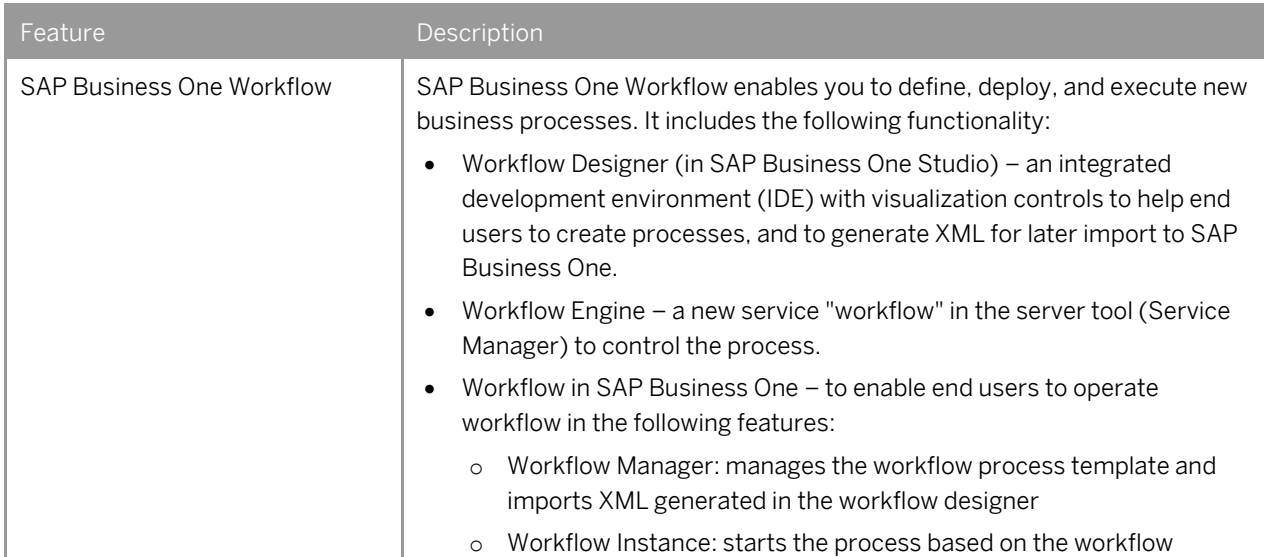

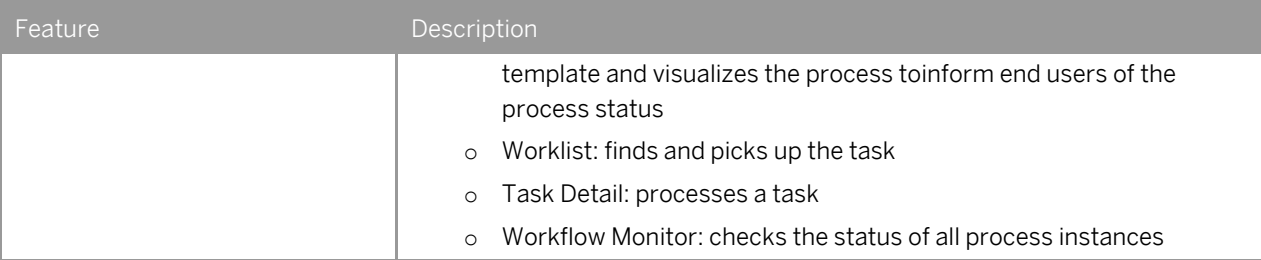

## **Reporting Platform**

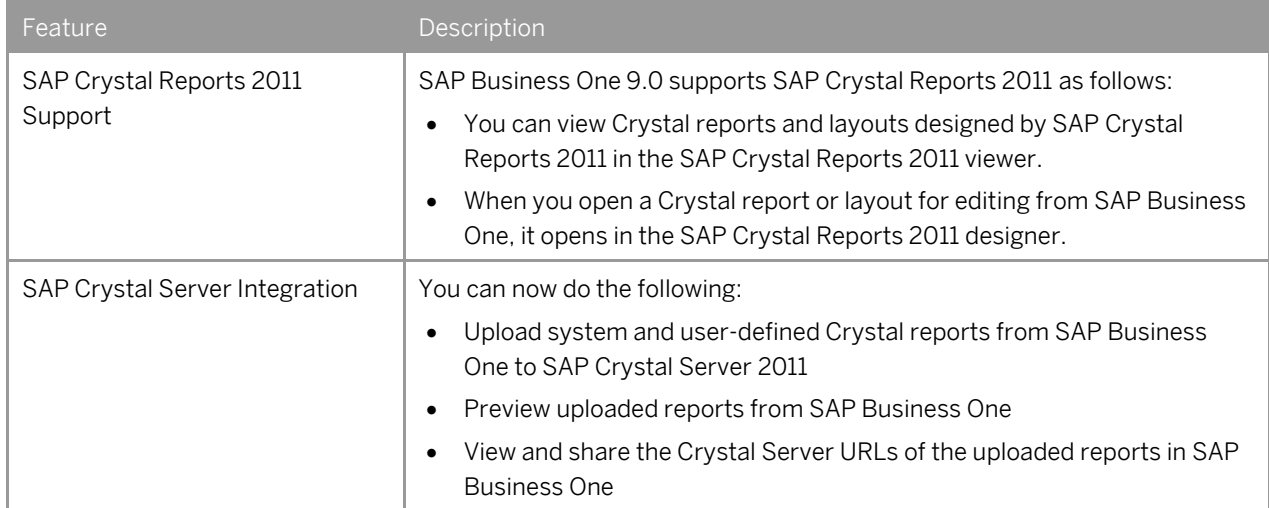

### **Electronic File Manager (EFM)**

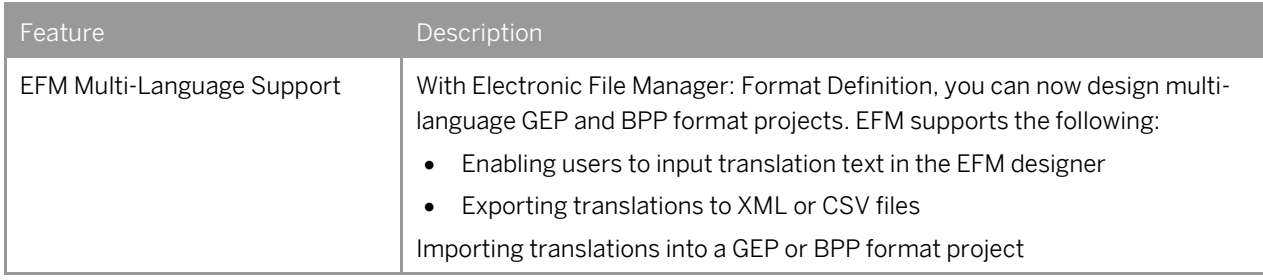

#### **Remote Support Platform (RSP)**

Version 3.0 of the Remote Support Platform (RSP) is included in the SAP Business One 9.0 product DVD, or download package.

The following are some of the new features available in RSP 3.0. For more information, see *What's New in Remote Support Platform 3.0*.

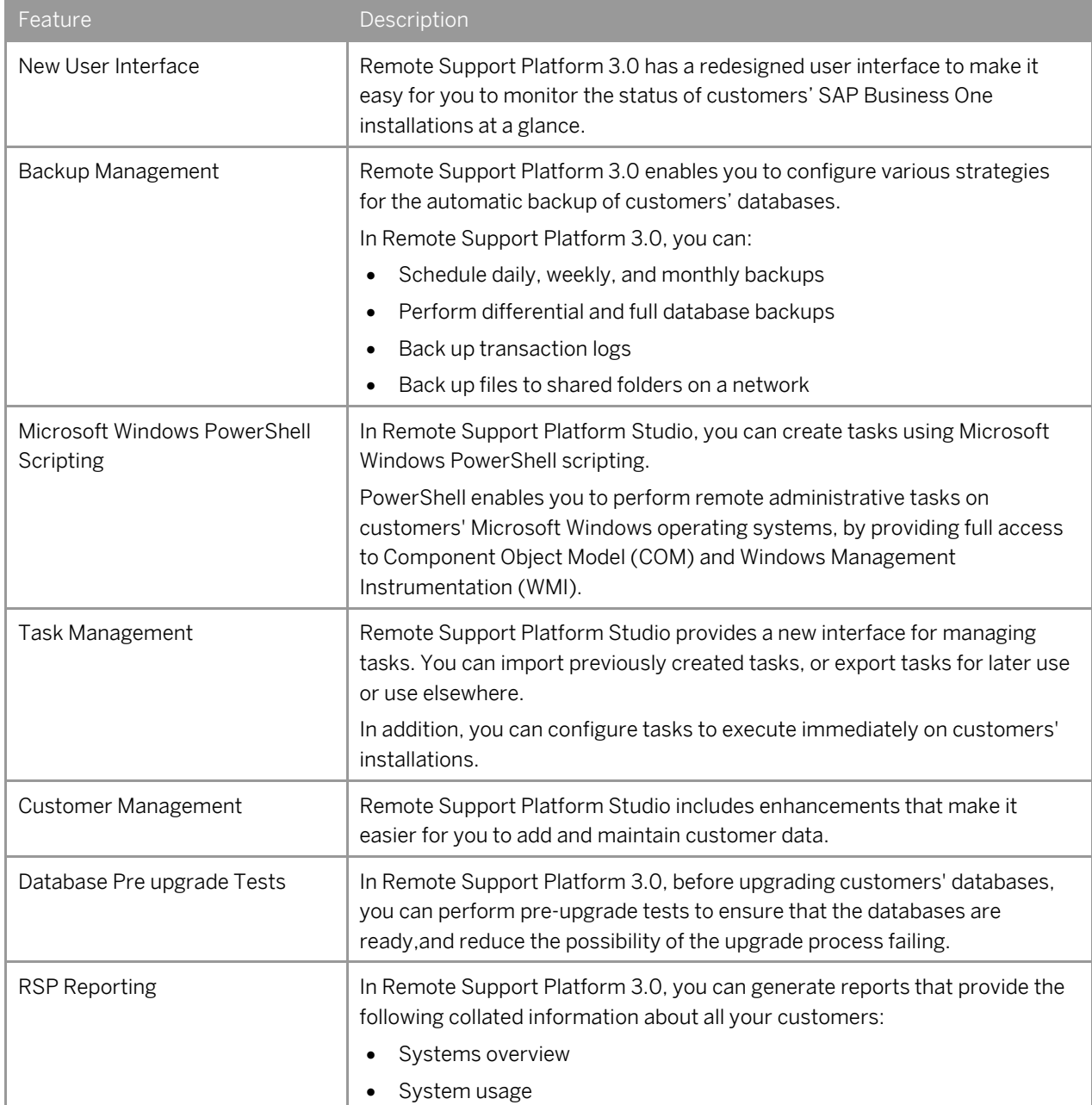

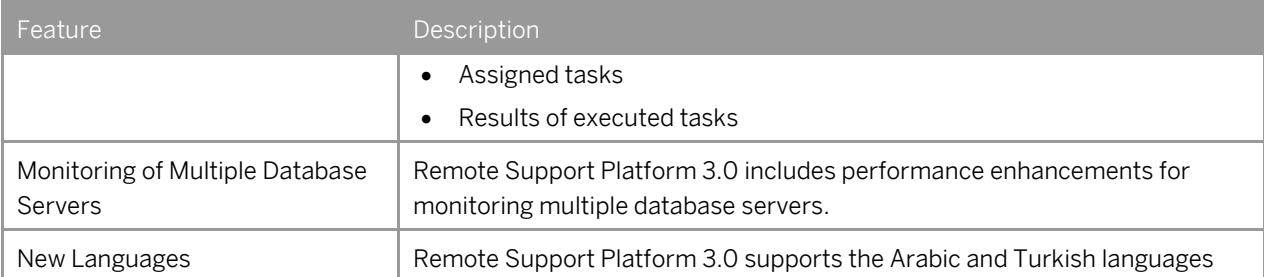

#### **www.sap.com/contactsap**

© 2012 SAP AG. All rights reserved.

No part of this publication may be reproduced or transmitted in any form or for any purpose without the express permission of SAP AG. The information contained herein may be changed without prior notice.

Some software products marketed by SAP AG and its distributors contain proprietary software components of other software vendors.

Microsoft, Windows, Excel, Outlook, and PowerPoint are registered trademarks of Microsoft Corporation.

IBM, DB2, DB2 Universal Database, System ads, System i5, System p, System p5, System x, System z, System z10, System z9, z10, z9, iSeries, pSeries, xSeries, zSeries, eServer, z/VM, z/OS, i5/OS, S/390, OS/390, OS/400, AS/400, S/390 Parallel Enterprise Server, PowerVM, Power Architecture, POWER6+, POWER6, POWER5+, POWER5, POWER, OpenPower, PowerPC, BatchPipes, BladeCenter, System Storage, GPFS, HACMP, RETAIN, DB2 Connect, RACF, Redbooks, OS/2, Parallel Sysplex, MVS/ESA, AIX, Intelligent Miner, WebSphere, Netfinity, Tivoli and Informix are trademarks or registered trademarks of IBM Corporation. Linux is the registered trademark of Linus Torvalds in the U.S. and

other countries. Adobe, the Adobe logo, Acrobat, PostScript, and Reader are either

trademarks or registered trademarks of Adobe Systems Incorporated in the United States and/or other countries.

Oracle is a registered trademark of Oracle Corporation. UNIX, X/Open, OSF/1, and Motif are registered trademarks of the

Open Group. Citrix, ICA, Program Neighborhood, MetaFrame, WinFrame, VideoFrame, and MultiWin are trademarks or registered trademarks

of Citrix Systems, Inc. HTML, XML, XHTML and W3C are trademarks or registered

trademarks of W3C®, World Wide Web Consortium, Massachusetts Institute of Technology.

Java is a registered trademark of Sun Microsystems, Inc. JavaScript is a registered trademark of Sun Microsystems, Inc., used under license for technology invented and implemented by Netscape

SAP, R/3, xApps, xApp, SAP NetWeaver, Duet, PartnerEdge, ByDesign, SAP Business ByDesign, and other SAP products and services mentioned herein as well as their respective logos are trademarks or registered trademarks of SAP AG in Germany and in several other countries all over the world. All other product and service names mentioned are the trademarks of their respective companies. Data contained in this document serves informational purposes only. National product specifications may vary. These materials are subject to change without notice. These materials are provided by SAP AG and its affiliated companies ("SAP Group") for informational purposes only, without representation or warranty of any kind, and SAP Group shall not be liable for errors or omissions with respect to the materials. The only warranties for SAP Group products and services are those that are set forth in the express warranty statements accompanying such products and services, if any. Nothing herein should be construed as constituting an additional warranty.

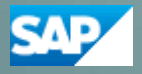